### Review

- What are the differences between mistakes and slips?
- What are the different types of slips?
- How do we tend to correct slips?
- What are forcing functions?
- How can UI design help to avoid errors?
- What are Norman's Seven Principles of Design?

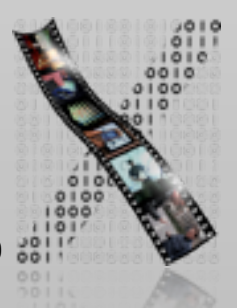

## Design Principles

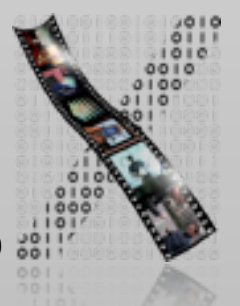

### Perception

Our brains are wired to make sense of what we perceive.

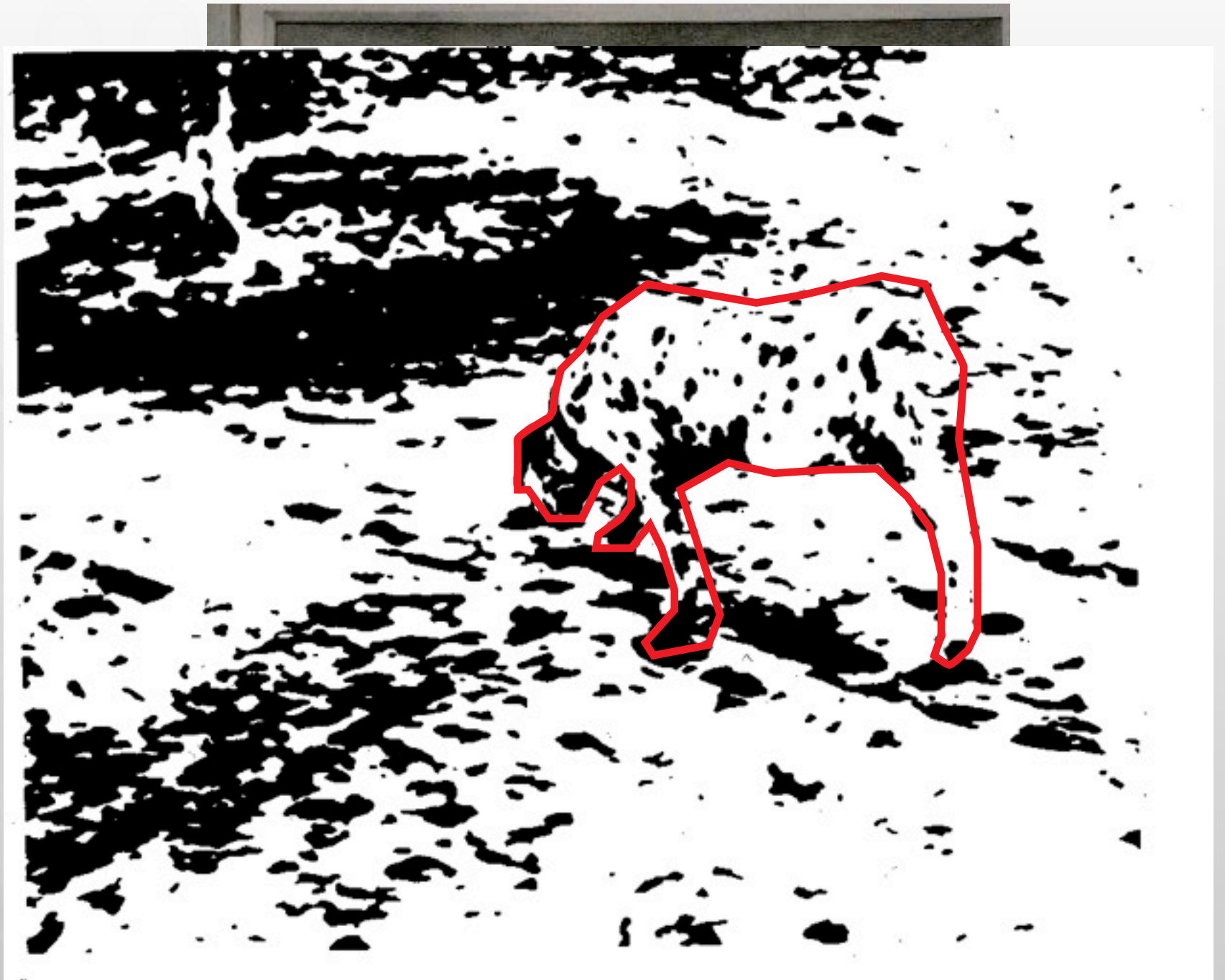

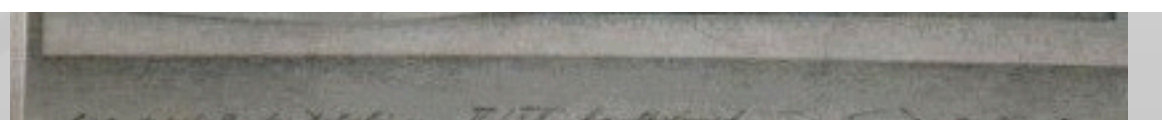

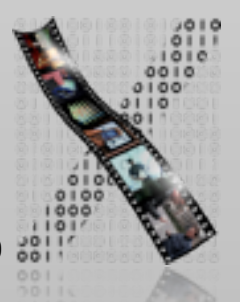

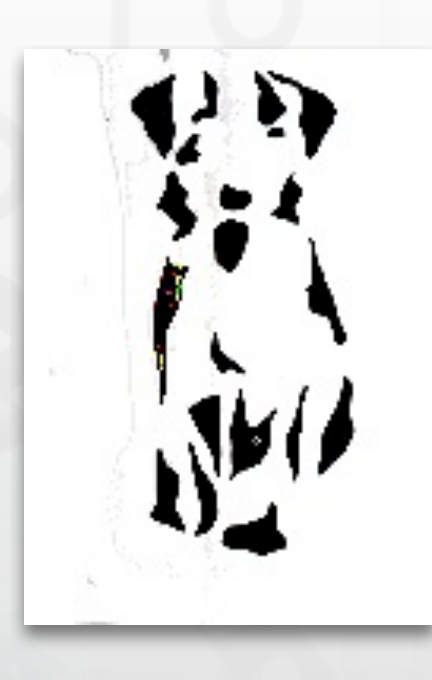

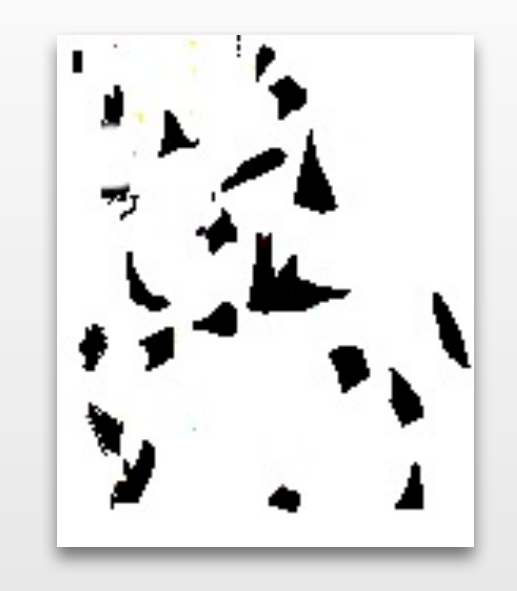

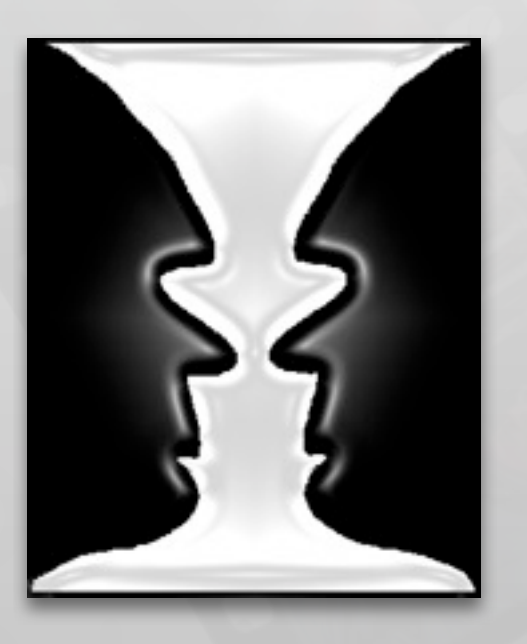

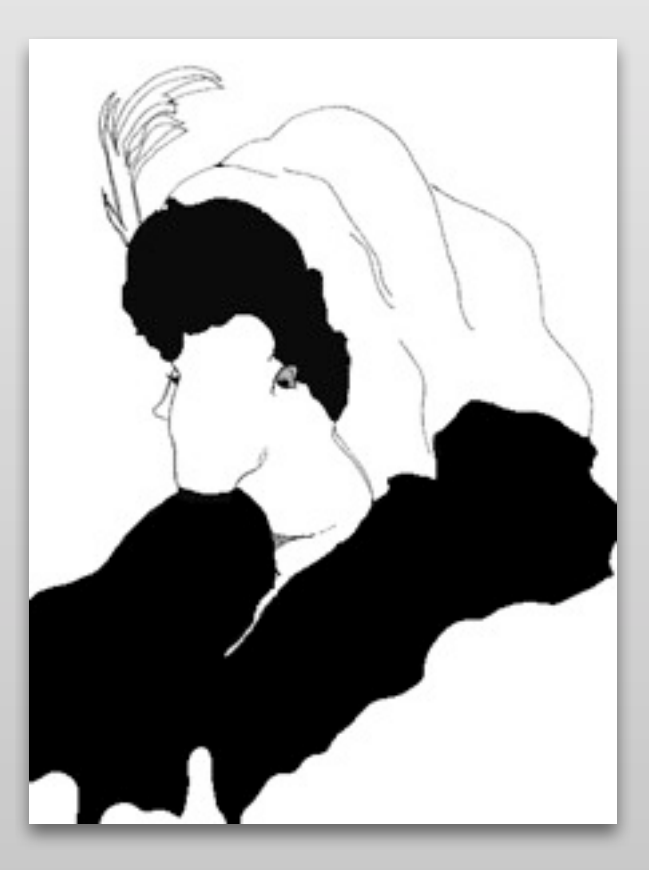

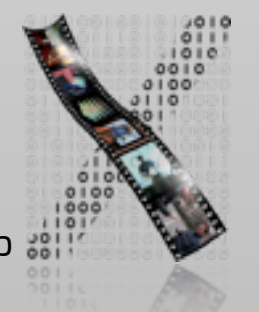

## Gestalt Theory

- Köhler, Koffka, Wertheimer (Berliner Schule): *"Gestaltpsychologie", 1912*
- What do humans perceive as belonging together spatially or temporally?
- Basis of order in perception, movement, memory, thinking, learning, and acting
- Overall 100+ Gestalt laws

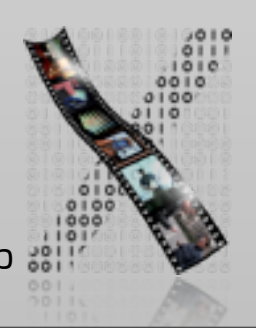

# Why Should I Care?

- Simple rules for visual (and auditory) UI design
- Hints how users will react to spatial and temporal order
- Good UIs respect and use Gestalt laws for understandability and intuitiveness

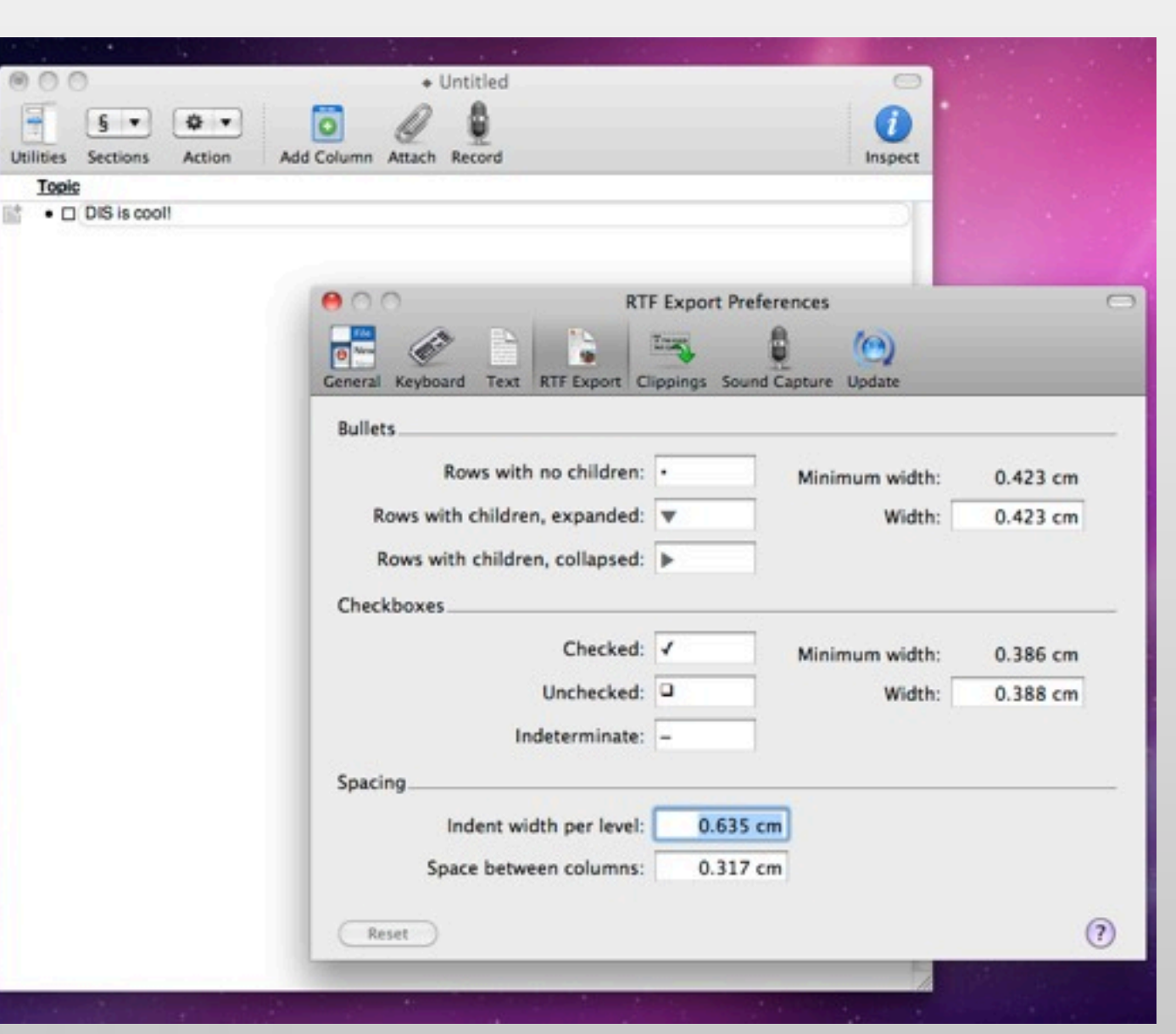

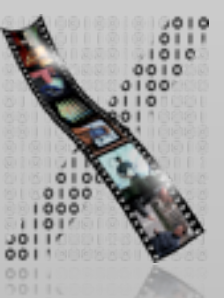

## In-class Experiment

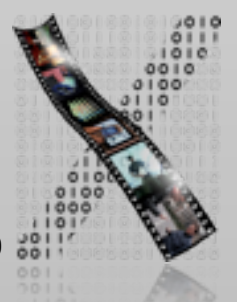

### Law 1: Good Shape

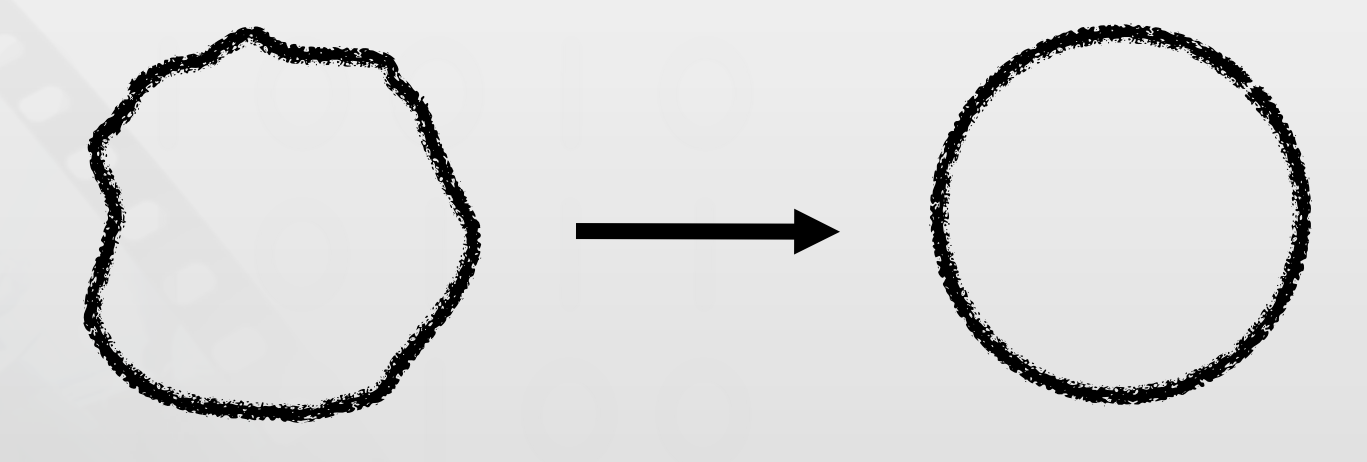

- Perception has tendency towards remembering things as "good" / clear / simple shapes
- "Cognitive compression algorithm"!
- Easier shape  $\Rightarrow$  easier to remember

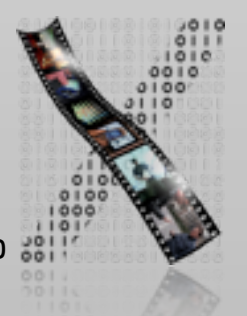

### Law 2: Proximity

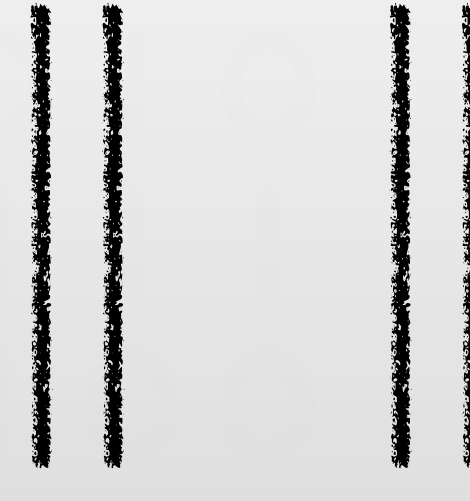

- Spatially (or temporally!) close objects (events) are perceived as belonging together.
- Advantage: allows for order by position only, without other aides
- Helps to keep the interface simple

### Law 3: Closure

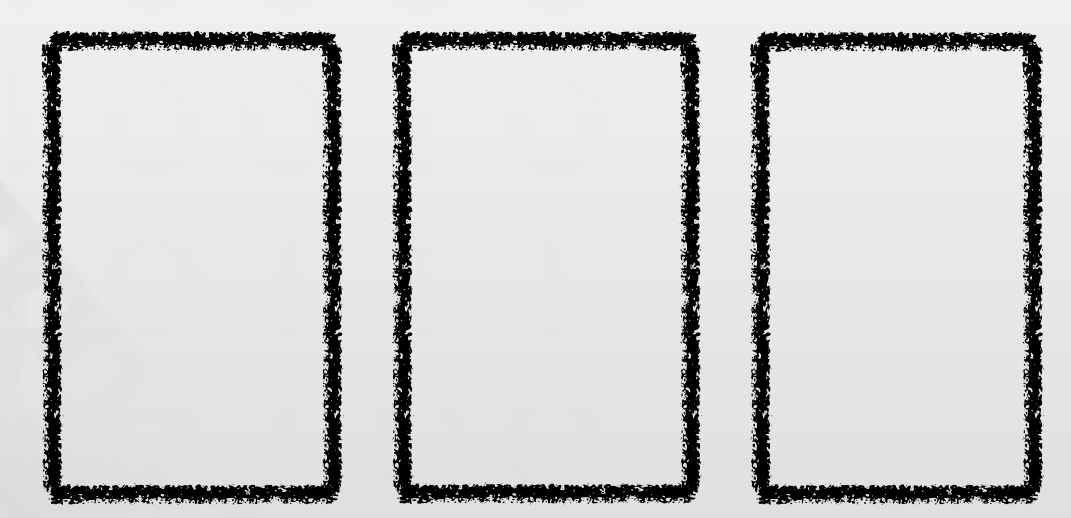

- Closed shapes appear as belonging together
	- Temporally?
- Foundation of window metaphor
- But: Don't Overdo It.

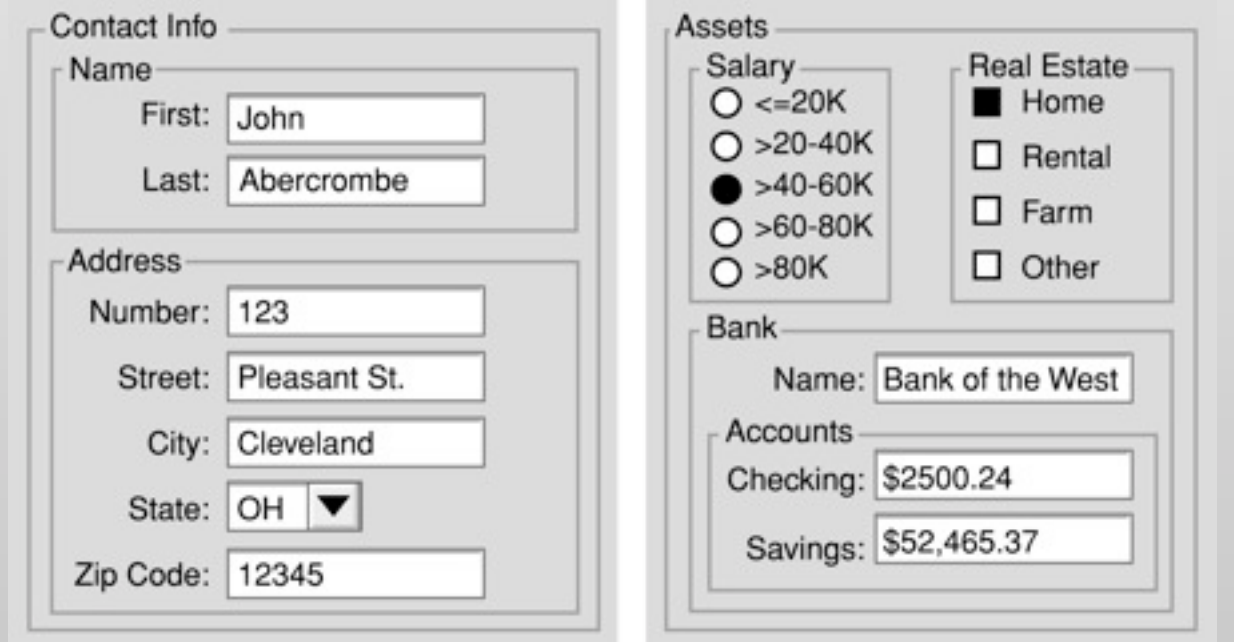

Too many boxes. (From Johnson: *GUI Bloopers*)

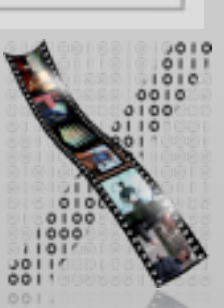

# Law 4: Similarity AOC AOD AOD

- Similar shapes appear as belonging together
	- Temporally?
- Different objects have higher information content (i.e., cognitive effort)
	- This can be A Good Thing or A Bad Thing
- Similar is not necessarily constant
	- Linearity, "elegant curve",…

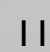

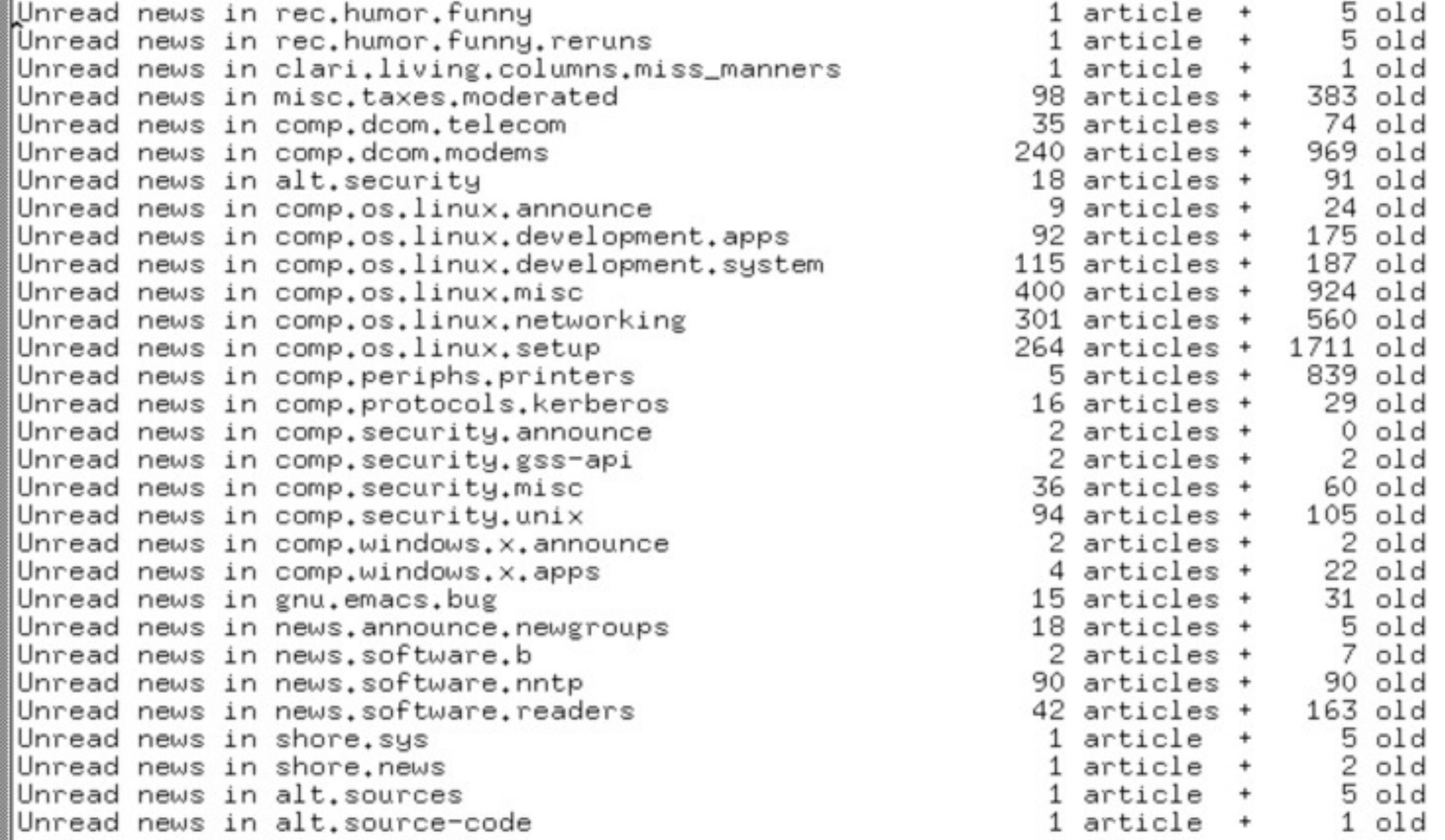

Operations apply to current selection or cursor position

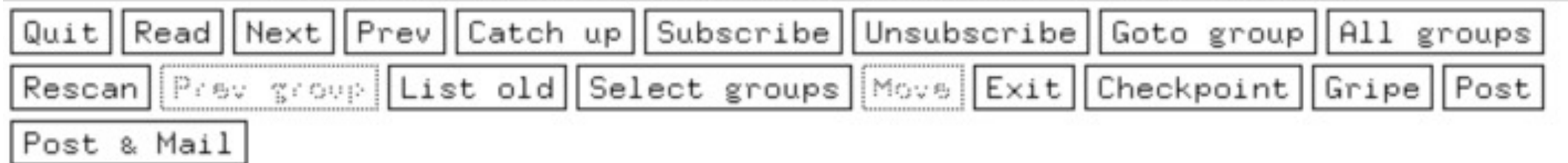

### Bad button design in xrn

### Law 5: Continuity

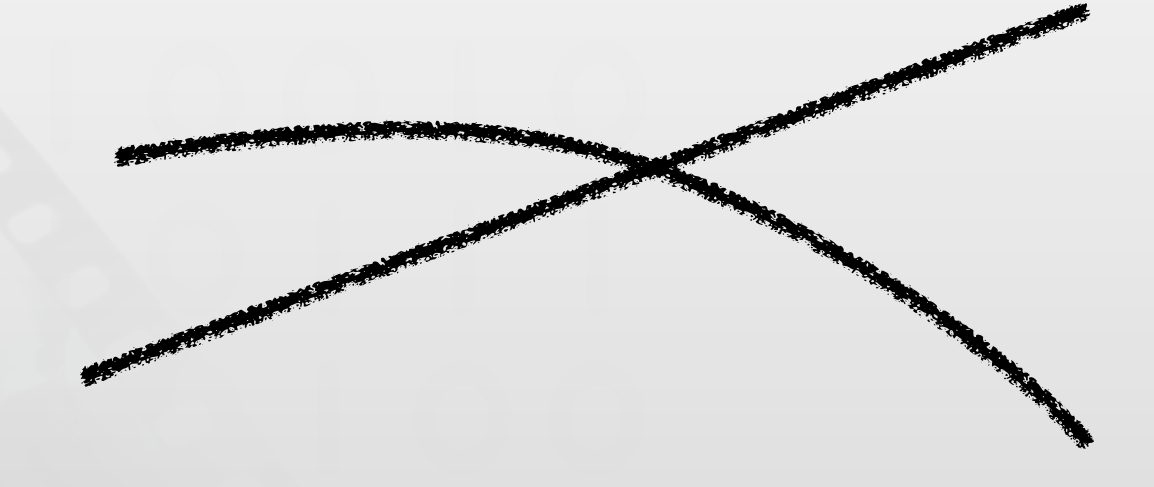

- A.k.a. "Law of the Good Curve"
- Continuous shapes appear as belonging together
	- Temporally?
- Example: music

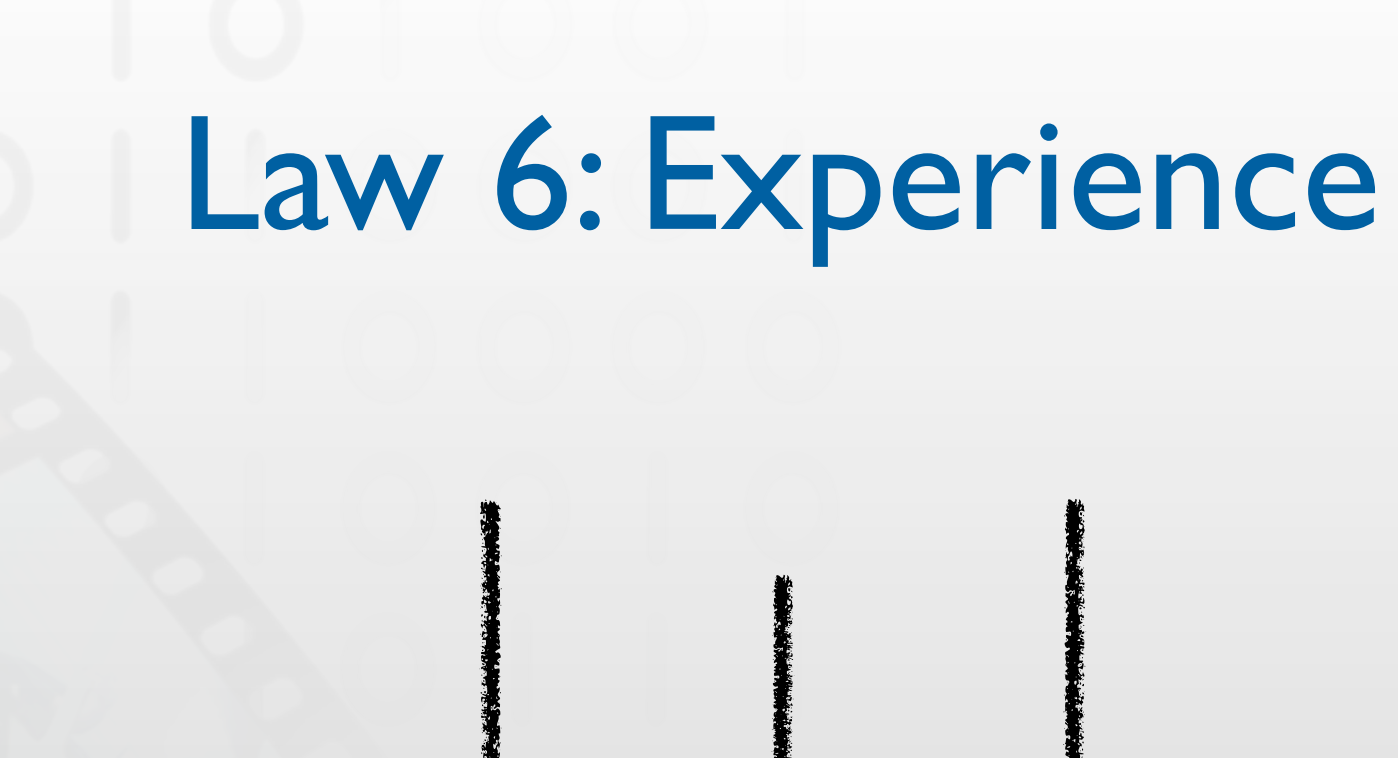

- We tend to "file" new things into categories we already know
- Uses existing knowledge, thereby saving learning effort and memory
- Foundation for the success of metaphors in UI design
	- Analog to real-world models
	- E.g., desktop metaphor

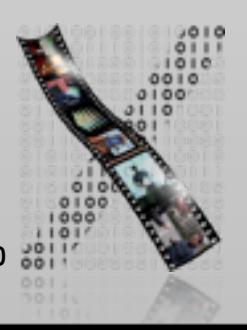

### Law 7: Common Fate

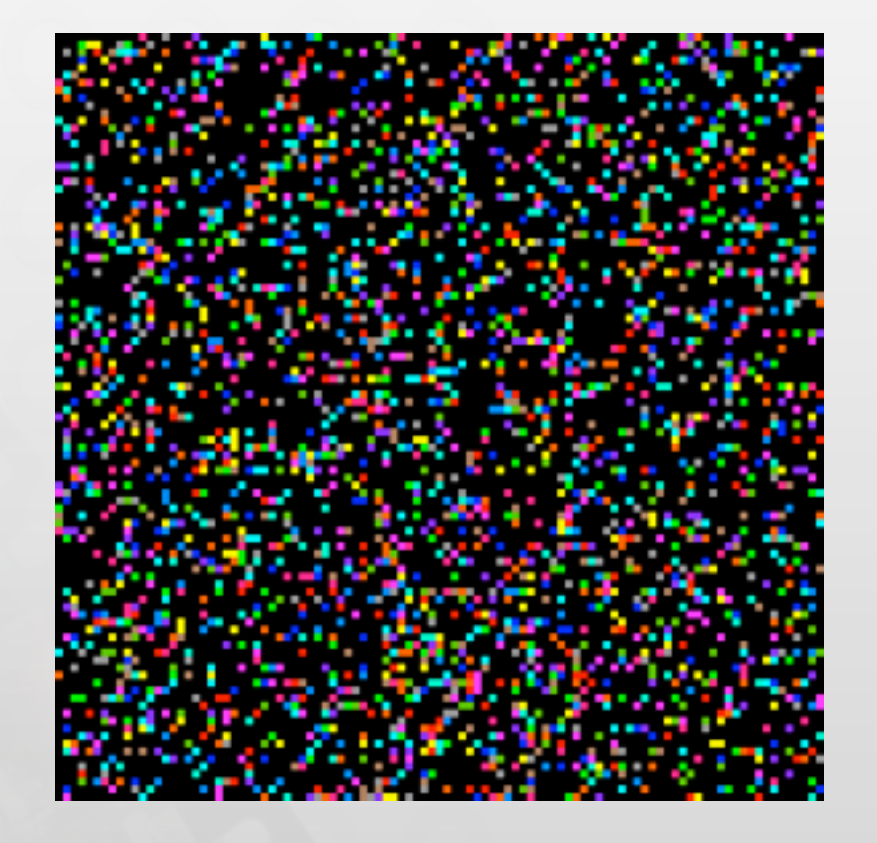

- A.k.a. "Law of Common Movement"
- Animated objects within a static environment appear as a group
- By-Law: Animation has a very strong effect in UI design
	- Here: Blinking in sync groups the items

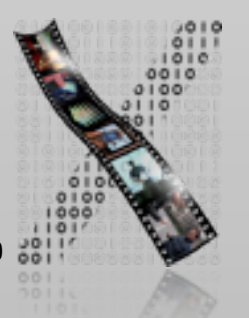

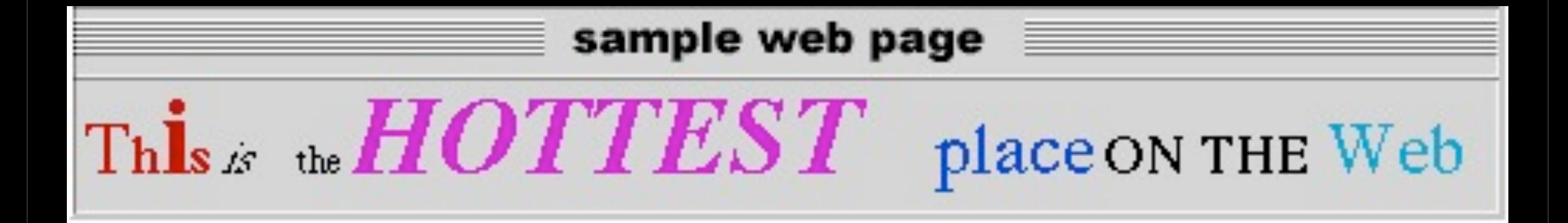

#### Blinking text is perceived as a group

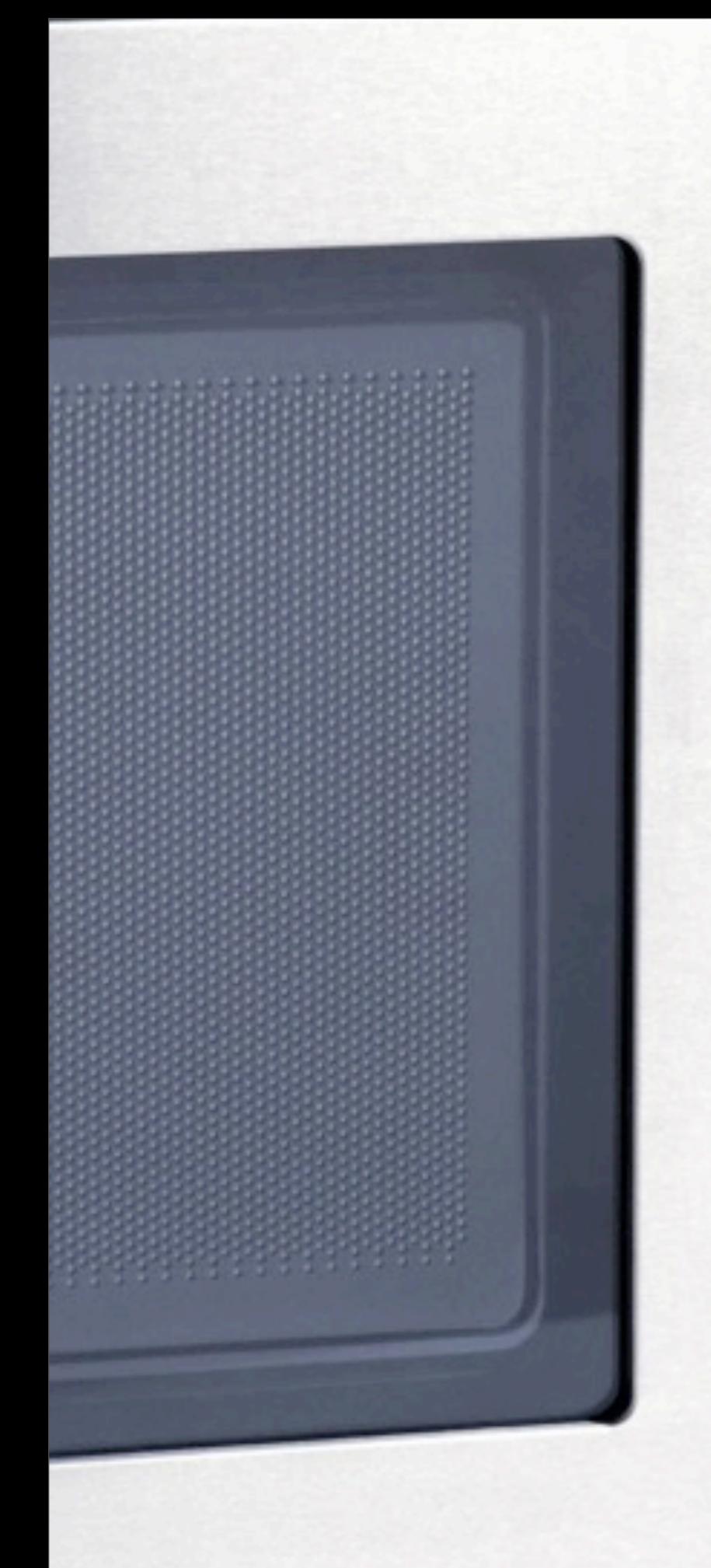

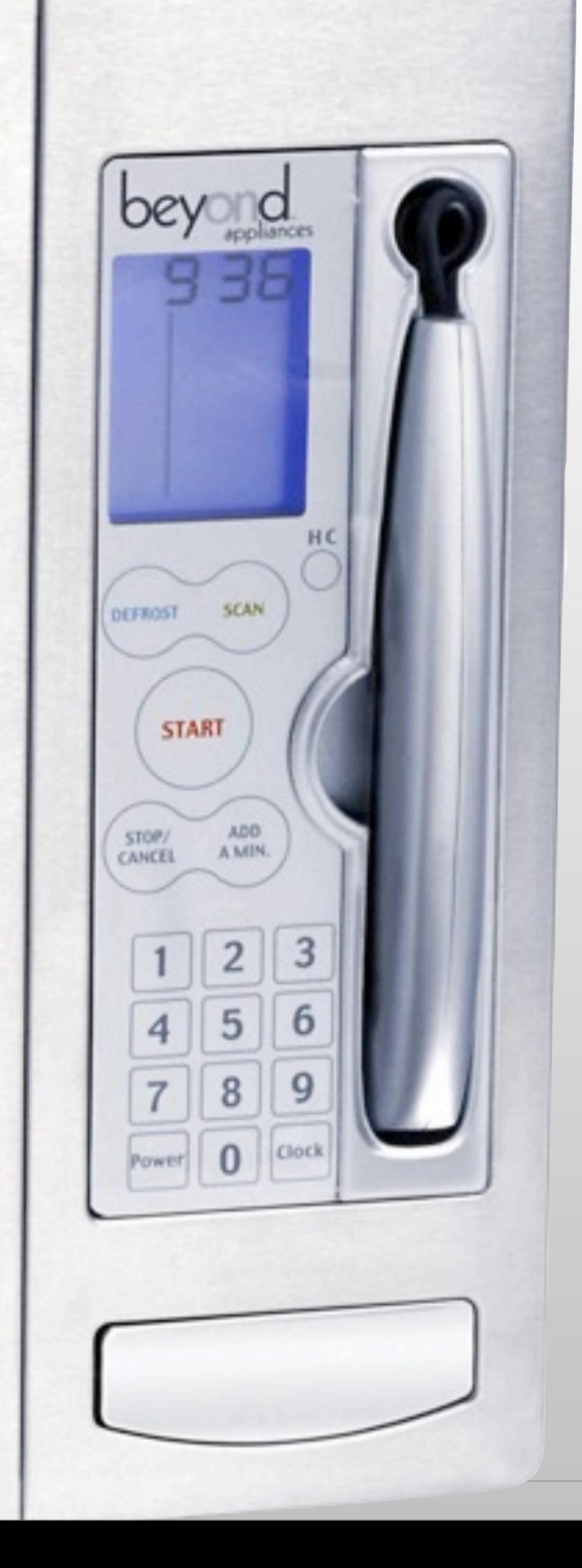

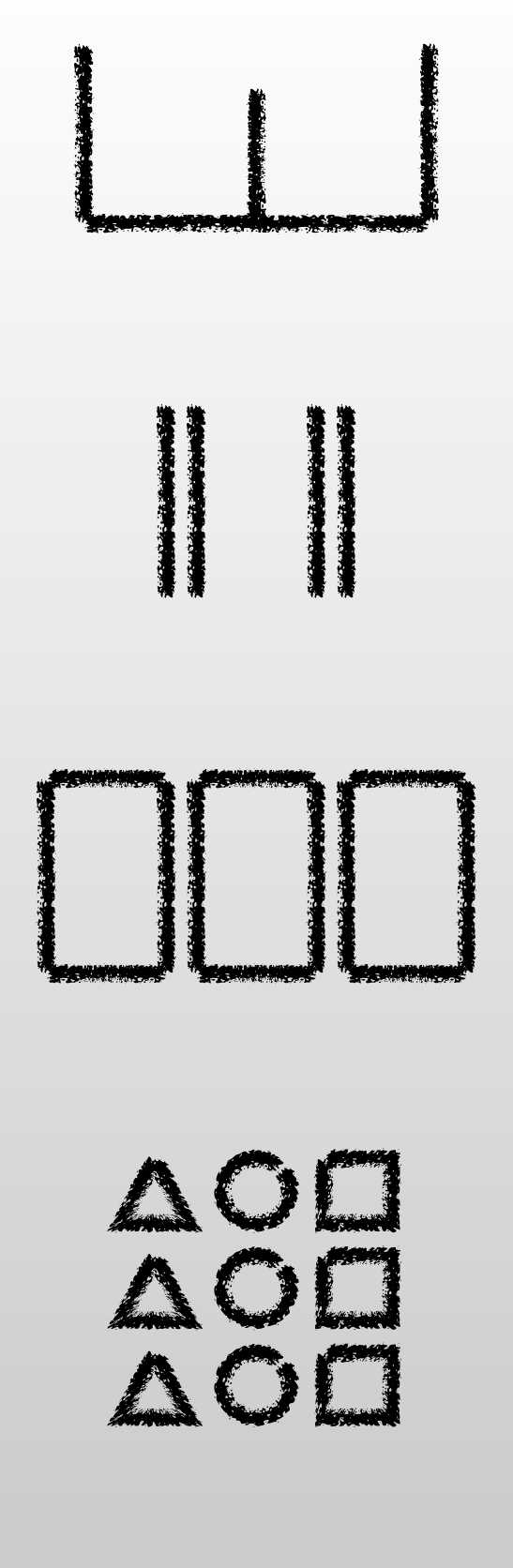

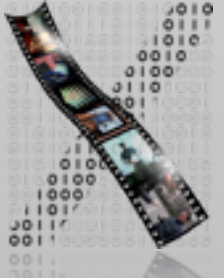

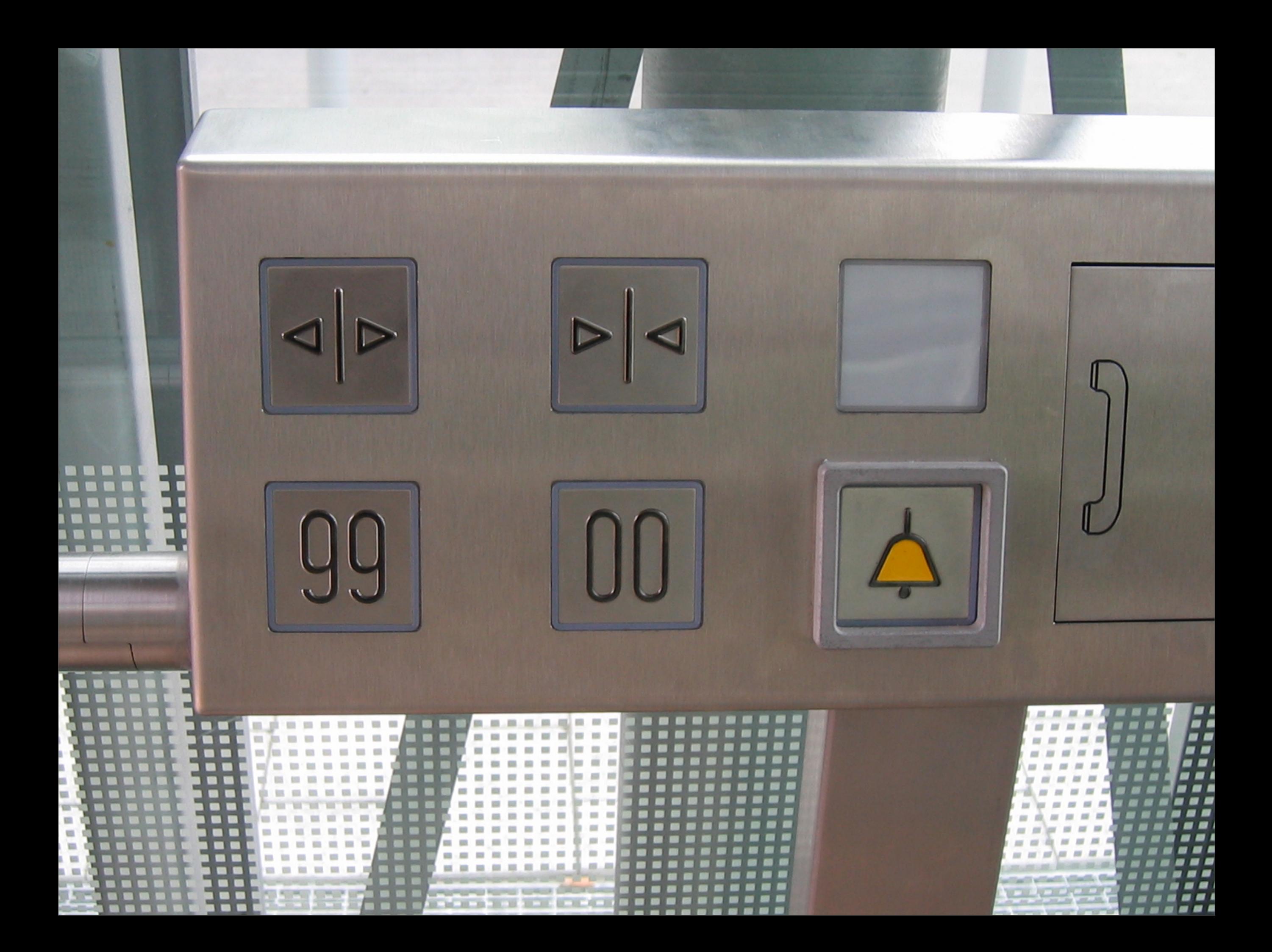

### Information Content in UIs

- Basic unit of information: bit
- Toggle button:
	- 2 states:  $\Box \Box \Box \rightarrow \log_2(2) = 1$  bit
- Single digit
	- 10 states:  $0...9 \to \log_2(10) = 3.3 \text{ bits}$
- Single letter, upper- and lowercase, U.S.:
	- 52 states: a...z  $|A...Z \to log_2(52) = 5.7 \text{ bits}$

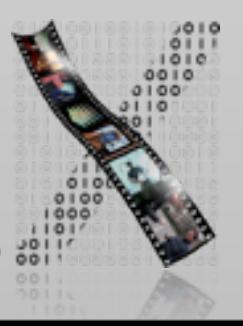

### Information Content in UIs

- Analog scales (reading = estimate)
	- Unmarked scale (experiment)
		- 3 bits (8 different positions differentiable)
	- Audio pitch, volume, salt content Pitch 2.5 bits (But: with perfect pitch 5–6 bits) Volume 2 bits Saltiness 1.8 bits

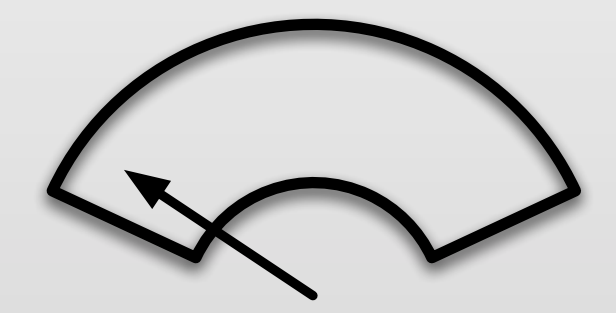

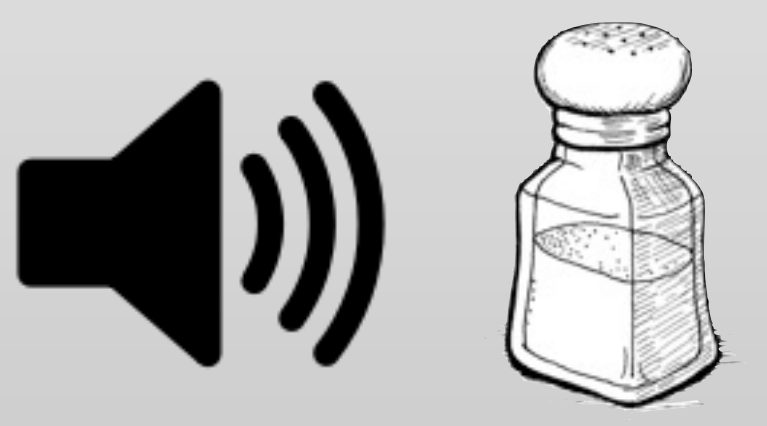

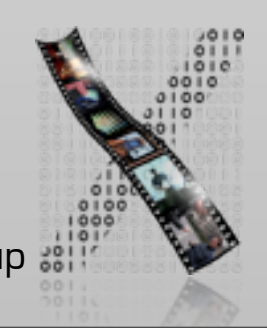

# Analog or Digital?

- Example: speedometer in the car
- Analog displays (scales, …)
	- Quick estimate possible, range limits visible
	- Easy to detect trends
	- But: reading time increases linearly with number of significant digits
- Digital displays (digits, …)
	- Reading time ∼ constant up to 3 4 digits
	- But: hard to estimate quickly, trends hard to detect, limits invisible without external labeling

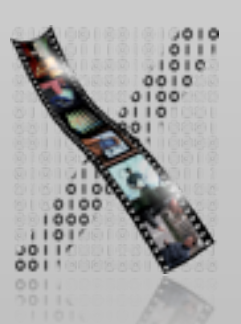

#### ✓Models of interaction

✓ Affordances, mappings, constraints, types of knowledge, errors

#### $\Rightarrow$  Design principles

- Human cognition and performance
- History and vision of HCI

#### Theory **Practice**

#### ✓Sketching

- ✓User observation
- ✓Iterative design
- **⇒Prototyping**

#### $\Rightarrow$ Ideation

• User study and evaluation

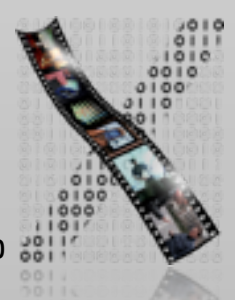

# Software Prototyping: On-Screen Storyboards

- Scripted simulations
- Using media tools such as PowerPoint or Photoshop layers
- More potential for interactivity:
	- Scene transition by simple input, timing, animation
- Prototype with slightly more vertical depth
- Use as click-through prototype or for pitching
- Pro: looks real, good for non-standard UIs, no programming
- Con: simulation fails when script is not followed

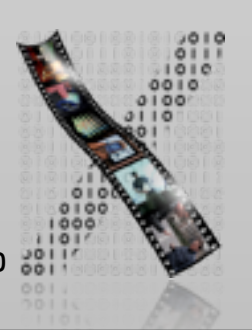

# In-Class Demonstration: Personal Orchestra Prototype

- Alternative to sequential interaction scripts
- Using Photoshop layers to simulate
	- Highlighting menu options
	- Moving to different screens
- Photoshop layers can do some magic
- Normally your Screenshot Prototype will look less polished
	- This example turned out to also become our final graphical layout

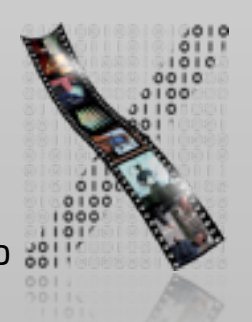

Photoshop File Edit Image Layer Select Filter Analysis 3D View Window Help Jul 14 11:37  $\equiv$  3 (98%)  $\perp$  Q 3 PO selection screen.psd @ 50% (Selection, RGB/8\*) \*

> Annen Polka Can-Can **Donauwalzer** Eine kleine Nachtmusik Radetzky Marsch **Ungarischer Tanz**

mining Chairman

1954 | 25 四天 52 |

#### WIENER PHILHARMONIKER

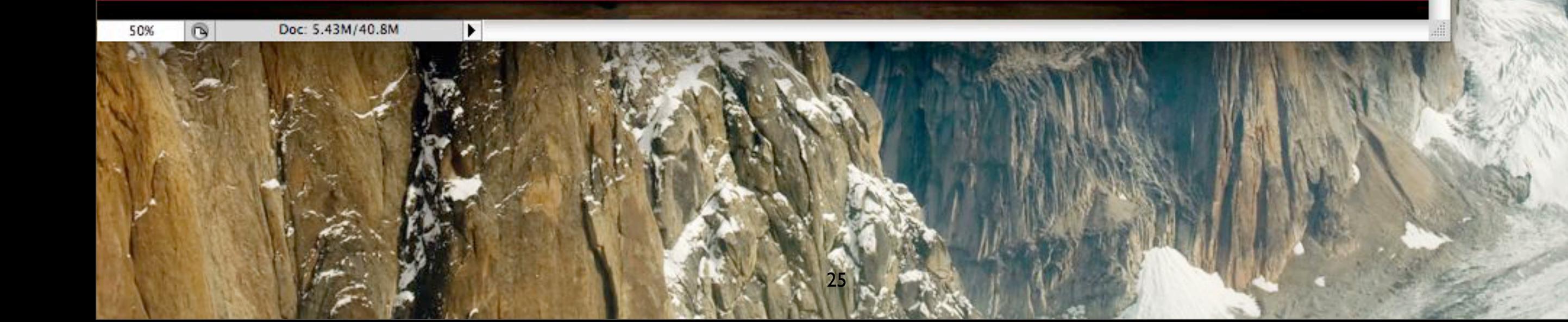

# Prototyping Tools: Animation Apps

- Usually implement timeline metaphor
- Good for intricate animations
	- Pixel-based (Adobe Director) Maximum control over appearance
	- Vector-based (Flash)
		- Smaller files, editable objects
- Powerful when extended with scripts
	- But: Scripting languages are clumsy by CS standards
- May allow for integration of non-standard hardware and other OS features (Director Xtras,...)
	- Example: Virtual Vienna

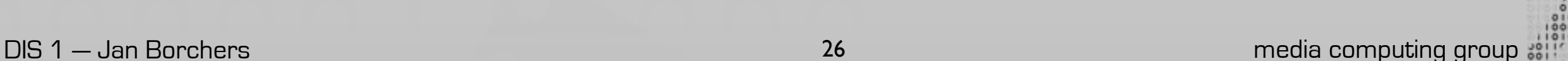

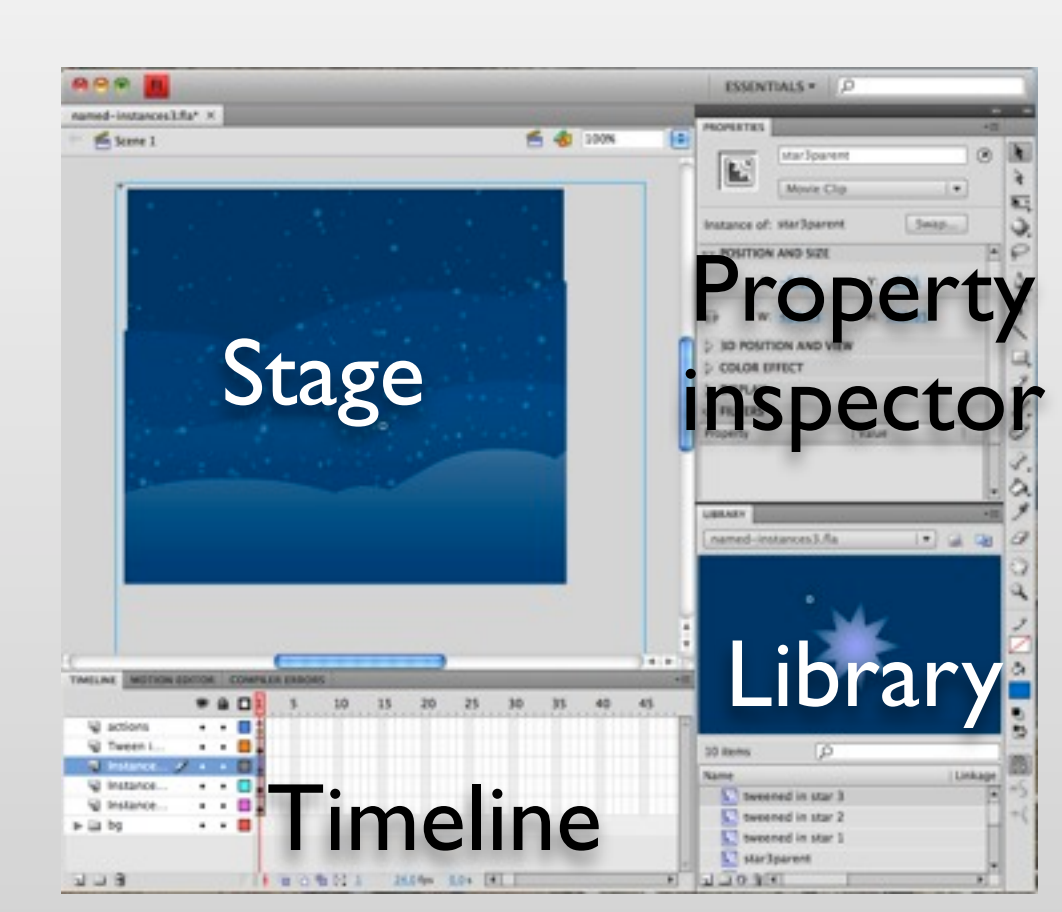

# Prototyping Tools: Animation Apps

- Can even become final product
	- Virtual Vienna, Flash web content,...
- Distribution usually fairly easy
	- Free player apps
- But: Large designs become hard to manage
	- Virtual Vienna example

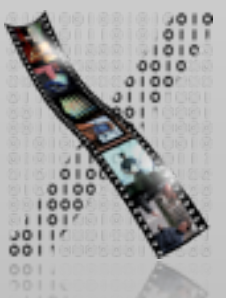

# Prototyping Tools: Web

- DHTML = HTML + JavaScript, etc.
- Natural choice for web interface design
	- Can become final product
- Ubiquitous
	- Many tools (Dreamweaver, FrontPage, …)
	- Cleartext format
	- Viewable in any browser (in theory…), over the net
	- But: No precise look & feel (nature of the web)

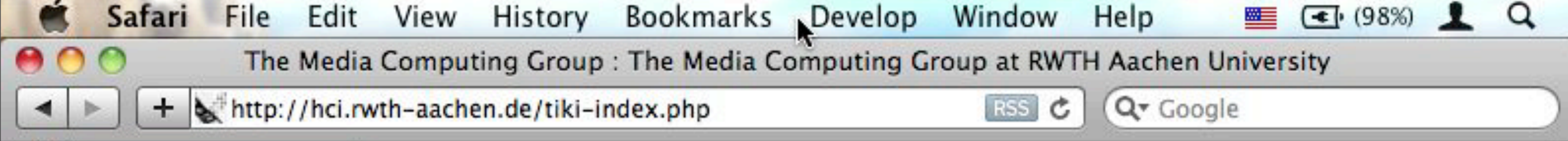

#### **Fly** LumiNet **Multitouch** Personal Orchestra **SLAP** Snowboard **TWEND**

#### **Publications**

**Books** Papers Diploma & Master's **Theses Upcoming Conferences Upcoming Journals** 

#### Cooperations

**Apple Training Center** CocoaHeads **DorkBot** hcipatterns.org Humtec Mac-Beratung (de) **RUFAE UMIC** 

#### Login

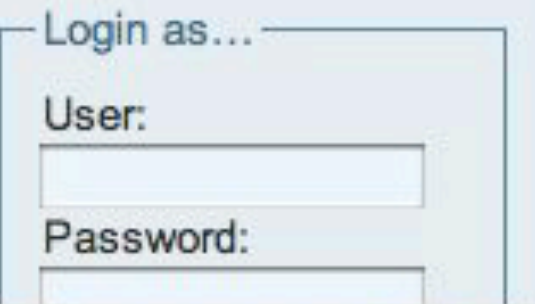

#### Federal President Horst Köhler at the Silhouettes Interactive Experi

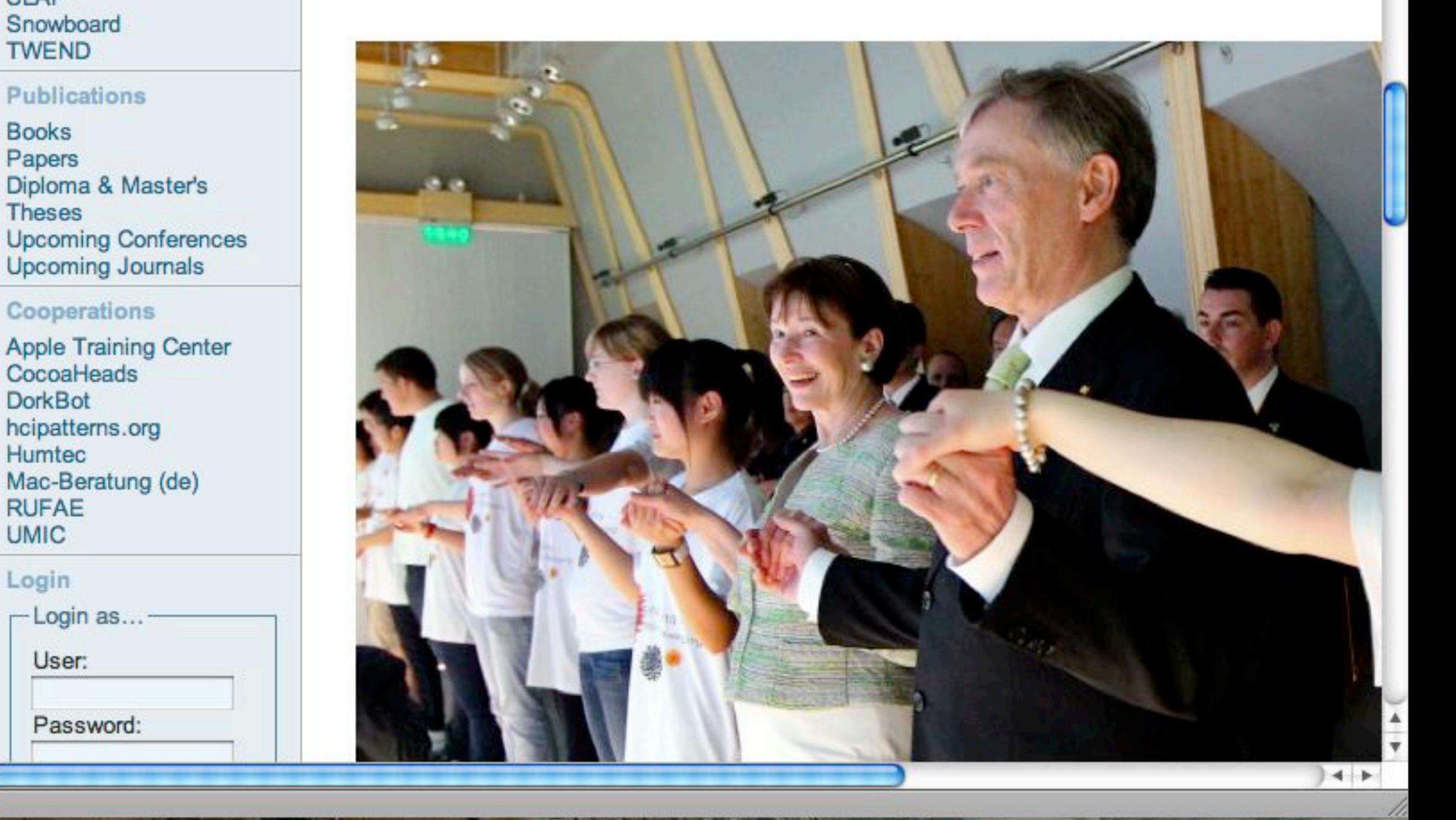

# Demo: Prototyping Interaction with Javascript

- Modern Javascript library allows prototyping the user interaction quickly
- script.aculo.us
	- Implementation of common animations and user interactions
	- Convenience \$() function to access DOM elements (Prototype framework)
- Use your web browser as the IDE

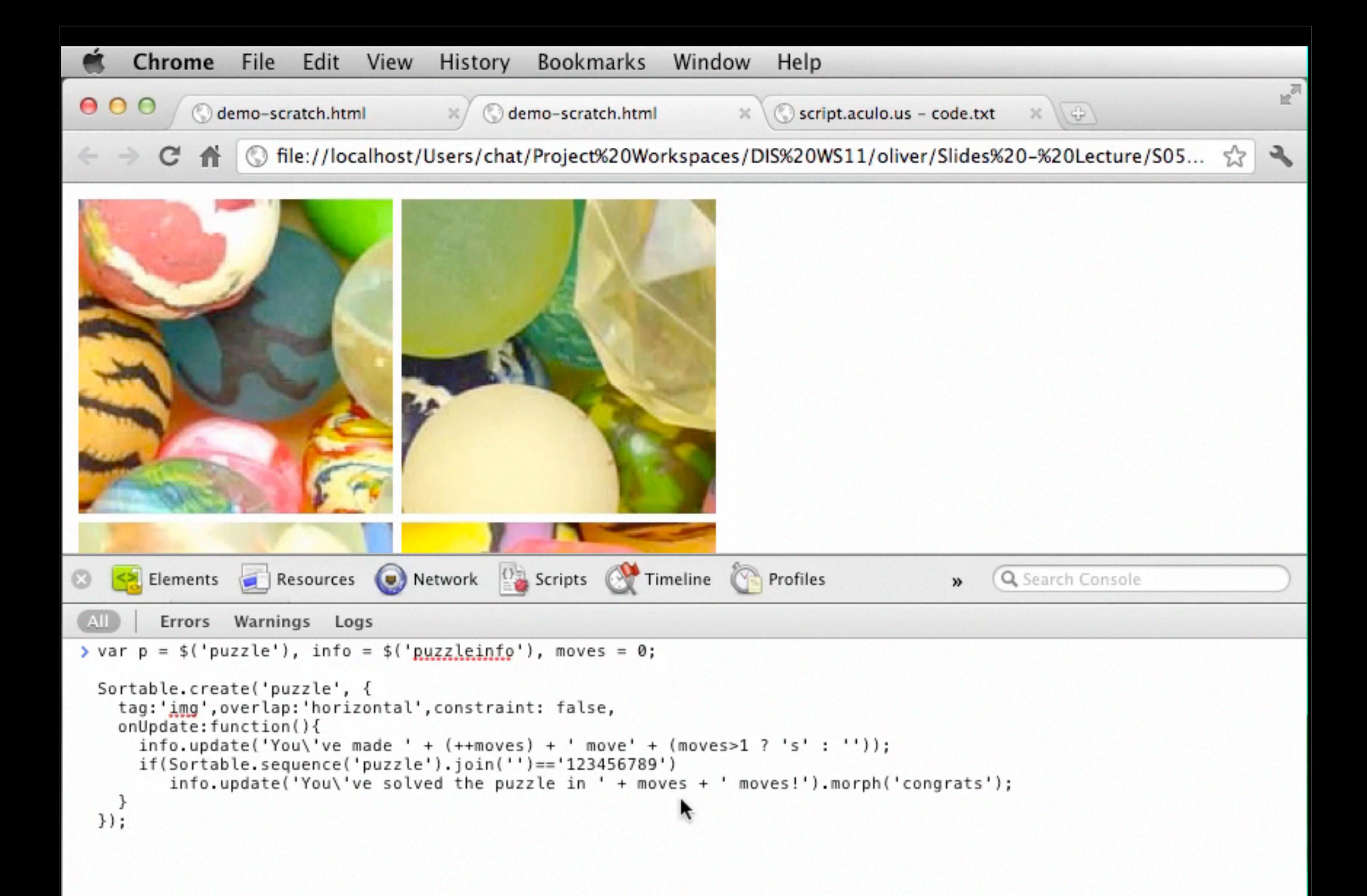

# Prototyping Tools: Rapid Development Environments

- VisualBasic, Tcl/Tk, etc.
- Good for standard GUIs (create standard look & feel)
- Often become final product
- Partly interpreted
	- Quick development cycle, but potential performance issues

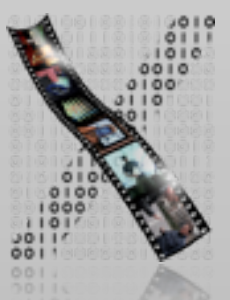

# Prototyping Tools: Rapid Development Environments

#### • Distribution: OK

- Not always cross-platform
- May require specific runtime environment
- "Programming for the rest of us"
	- End-user programming
	- Empowers users
	- E.g., Automator in Mac OS X

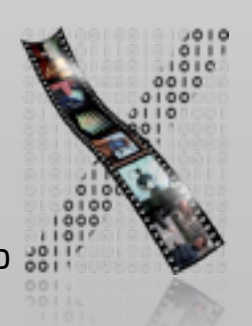

# Prototyping Tools: Special-Purpose

- Example: MAX/MSP
	- Multimedia development environment
	- Originally for MIDI applications
	- Extended to handle graphics, audio, and video
	- Build applications by connecting "patches" that process incoming data
	- Very helpful for specific type of applications

MIDI/audio/video processing, interactive music systems

- Can be used for end products (WorldBeat)
- Distribution: Mac and Windows, free player

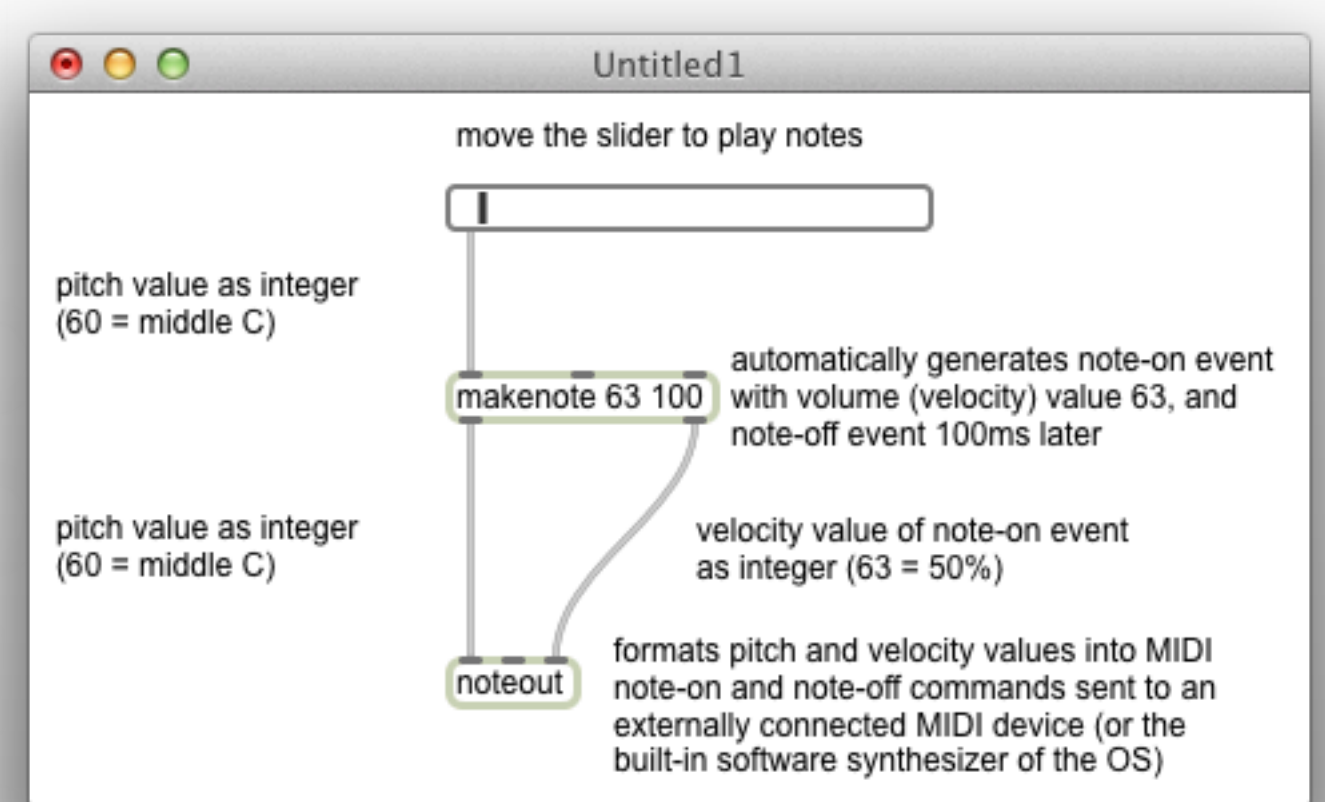

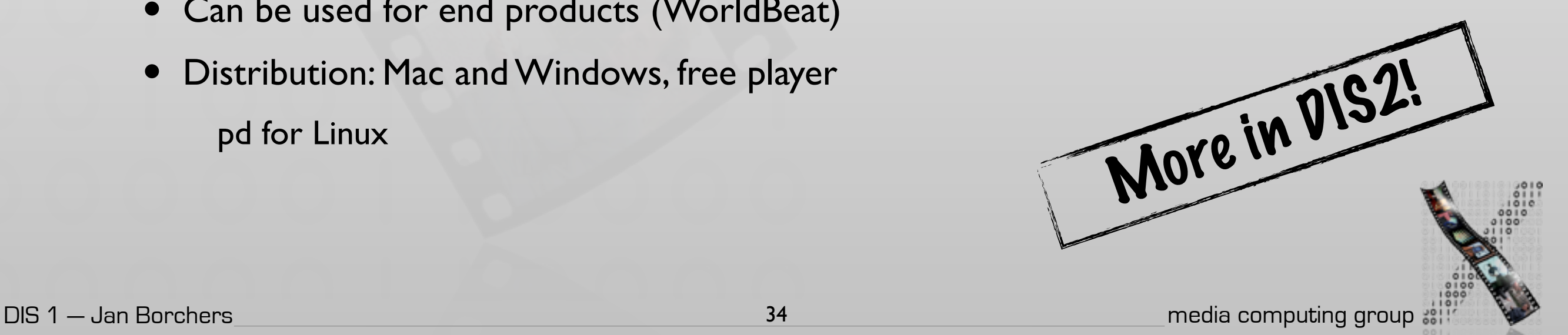

## User Interface Builders

- Graphical/textual tools to define UI of real software application
- Usually part of integrated development environment (IDE)
- Pro:
	- Finished design can be used for final implementation
	- Real look & feel
	- Vertical functionality can be added easily
- Con:
	- Limited to 1 window system and its toolkit (windows, buttons, …)

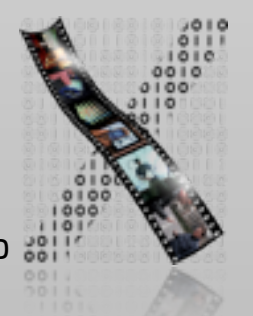

# Example: Interface Builder in Xcode

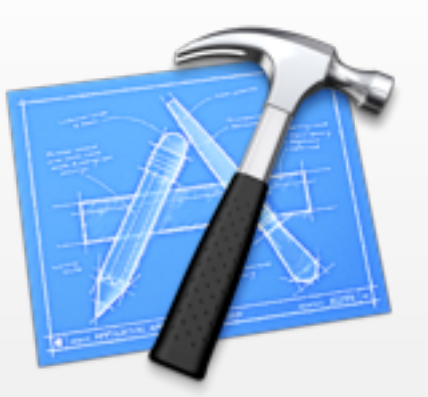

- Create UIs for Mac OS X and iOS applications
	- Design static layout, e.g., position of a button in a window
	- Connect dynamic behavior, e.g., connect a button to an action method in a class
- UI can be tested without compiling or writing any code
- Suggests a more user-centered implementation process
	- Start with the UI, not the application functionality
	- IB generates source code skeleton that can then be filled in
	- IB uses special constants to include hints about outlets and actions in the source code

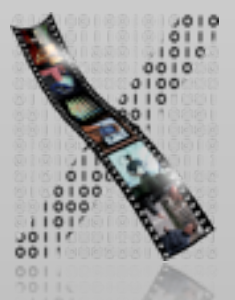

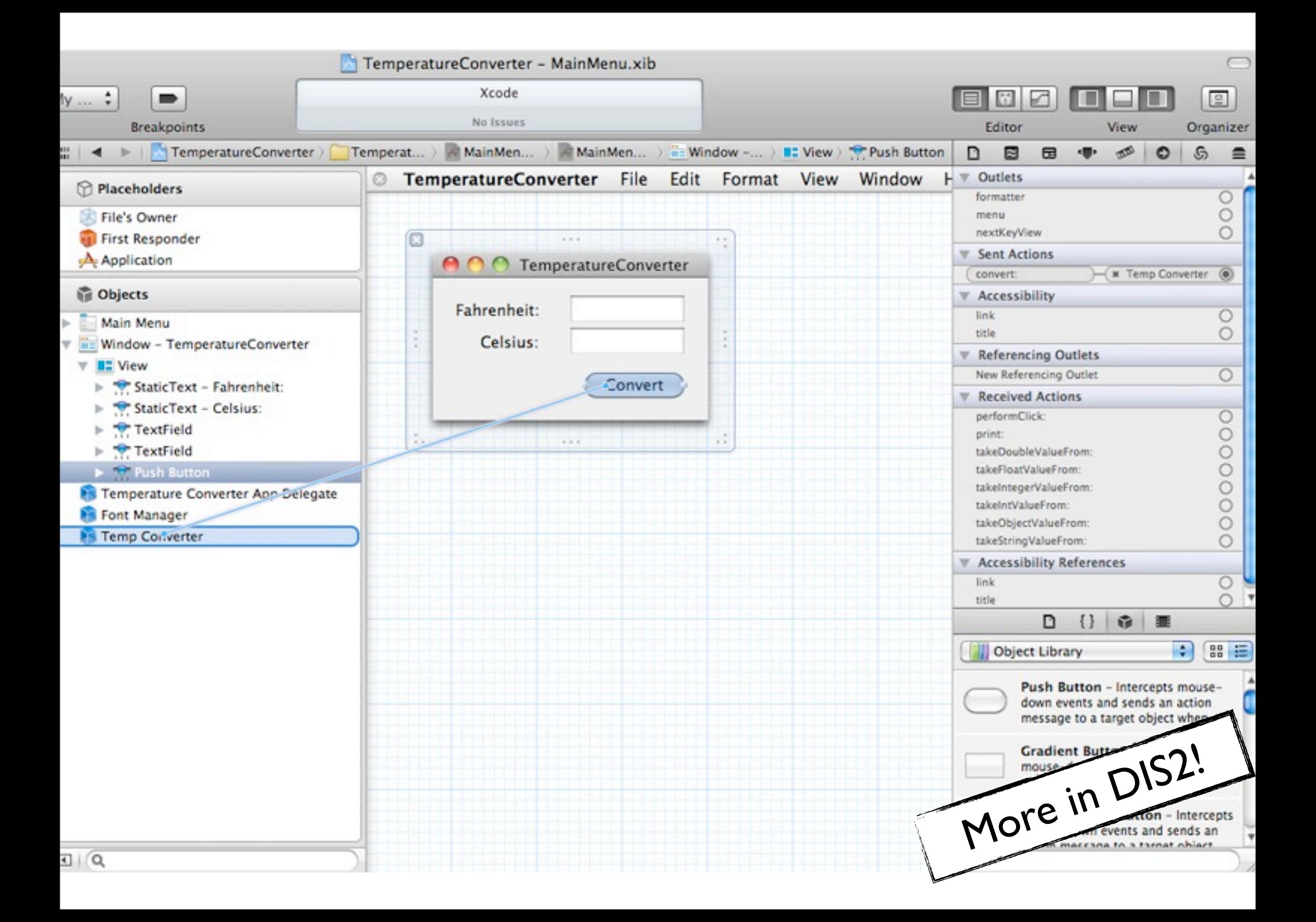

## Video Prototyping

- Visualize the behavior of a system
- Videotape short scenes of the user interacting with the system
- Cut together to tell the story
- Great for envisioning futuristic system
- Example: Sun's [Starfire,](http://www.asktog.com/starfire/index.html) Apple's [Knowledge Navigator](http://en.wikipedia.org/wiki/Knowledge_navigator)

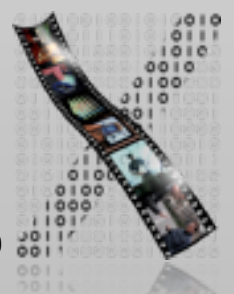

#### Include things that go wrong

Vocal command not recog

Include things that go wrong

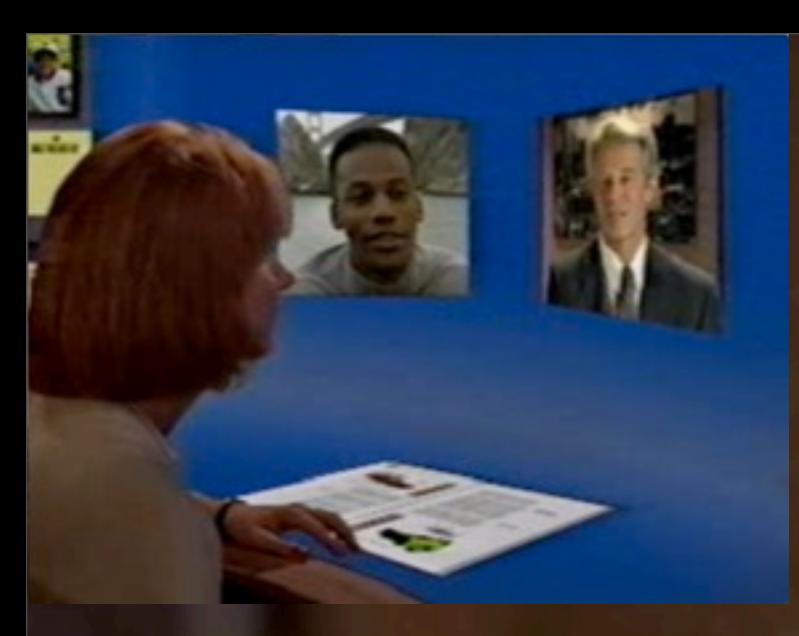

Use camera angle instead of implementing difficult interaction

### Different input devices

# **Vocal commit**

**Michael Tear's Egipto** E39

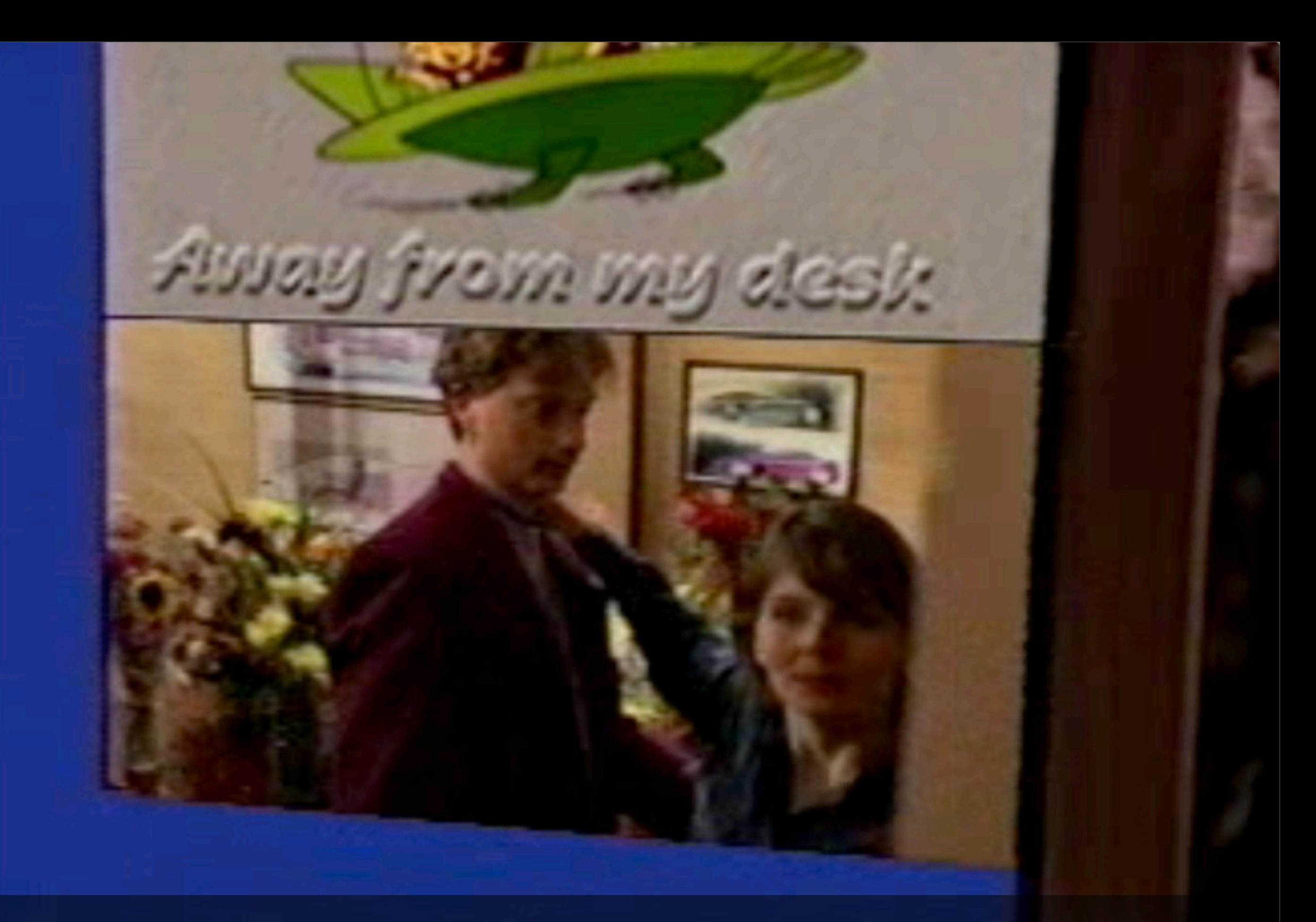

Discovering social issues during prototyping

# Starfire Prototyping Guideline

- Continuously question if assumptions are realistic within 10-year timeframe
- Iterative nature, like any other prototype
- Include things that go wrong
- Avoid impossible hardware designs
- Design interface first, then decide film scenes based on budget
	- E.g., Mouse, voice, reverse angle much cheaper than gesture and pen

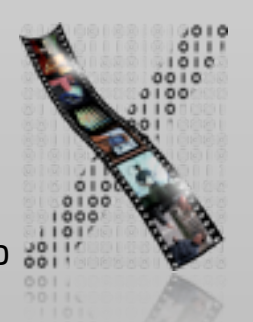

### Ideation

# Styles of Thinking

- When thinking about a problem, we try to do too much at once
	- Emotion, information, logic, hope, creativity,...
- ⇒ Instead: Think in one style at a time!
	- Maximizes sensitivity of the brain in that direction
- Everybody has their own preferred styles of thinking
	- Correlated with personality, training, professional background, role, situation,...
- When people think in different styles, they argue
- $\Rightarrow$  **Parallel thinking:** 
	- Let everybody think in the same style for a while
	- Then move to the next style of thinking, to cover all styles

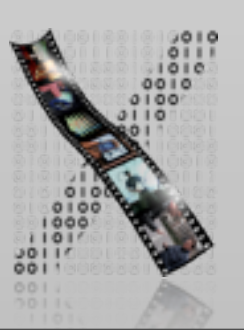

# Six Thinking "Hats" (Styles)

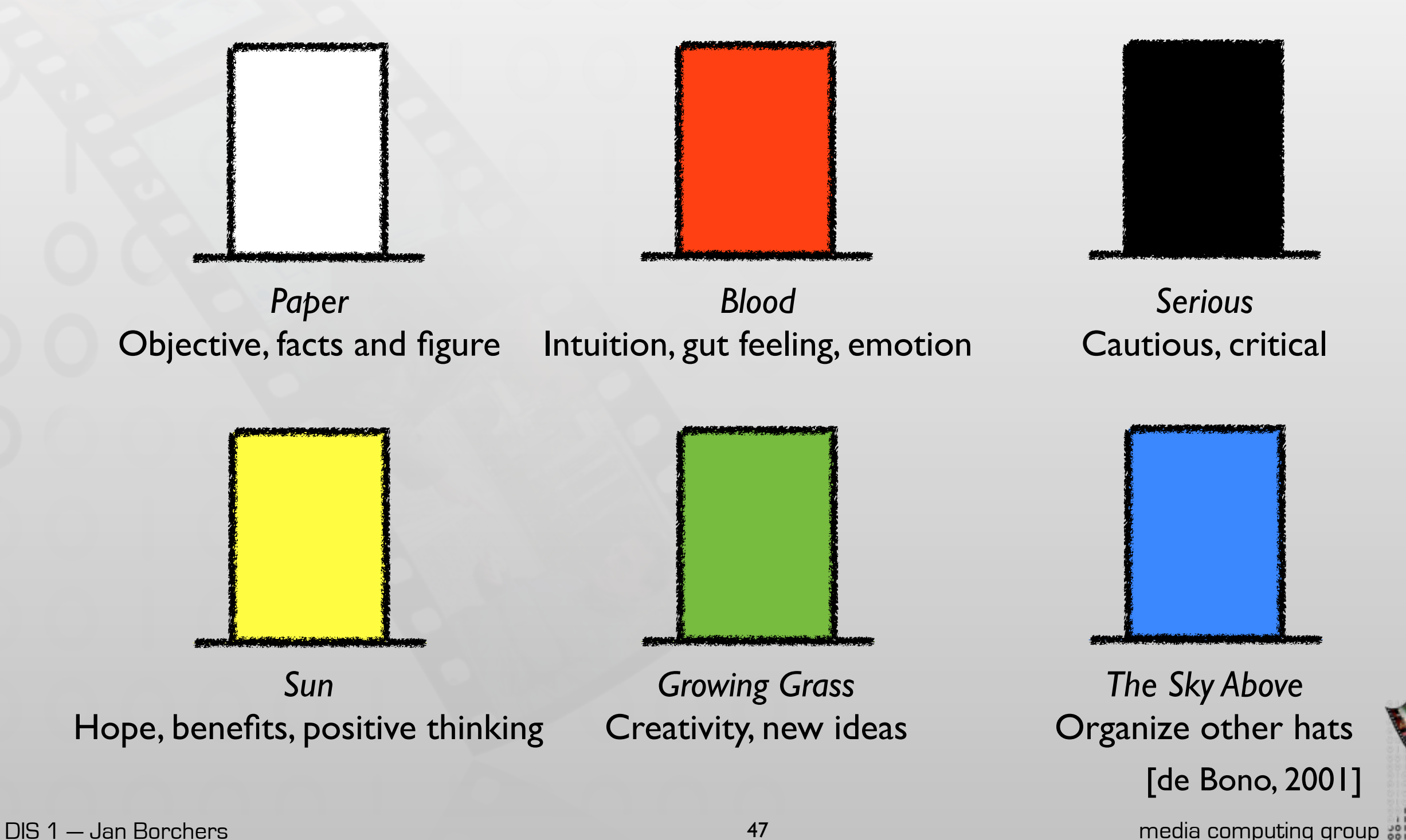

## Six Thinking Hats

• Use hats to refer to thinking styles instead of people ✔"That was good black hat thinking; now let's put the yellow hat on." X "You are too critical. You should see the benefits of this." X "You are a black hat!"

- When to use which hat?
	- Preset: Determine hat sequence before meeting
	- Evolving: Determine next hat on-the-fly (not for beginners)

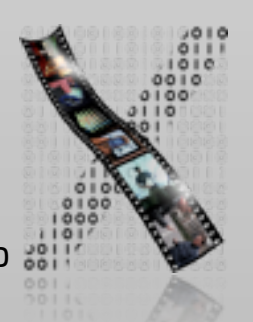

# Six Thinking Hats Guideline

- Only moderator can trigger hat changes
- Short time per hat (1 min per participant)
	- Extend when new things come up do not limit creativity
	- Red hat: Keep time short. Make statements as definite as possible.

#### • Example sequence

- Blue: organize the meeting and hats
- Red (if there is a strong preexisting feeling): let people lay down emotional burden
- White: bring everyone up-to-date with information
- First Yellow, then Green, and then Black (benefits motivate people to overcome difficulties, get the ideas, criticize the ideas)
- White: assess the idea against existing information
- Blue: conclude and summarize
- Red: reflect on thinking performance

# Your DIS1 Project

- Theme: "You make me want to be a better person"
	- Interactive system  $\Rightarrow$  persuades users  $\Rightarrow$  behavior change  $\Rightarrow$ improve quality of life
- Three directions
	- Go green
	- Go healthy
	- Go social
- Challenge: target users must not be university students between 20–30 years age group
	- Maximum grade without accepting the challenge: 2.0
	- Maximum grade with the challenge: 1.0
	- Groups of 4–6

#### Go green: use sustainable energy source

Image: [http://www.flickr.com/photos/30588268@N03/3576840442/](http://www.flickr.com/photos/vinothchandar/5612099123)

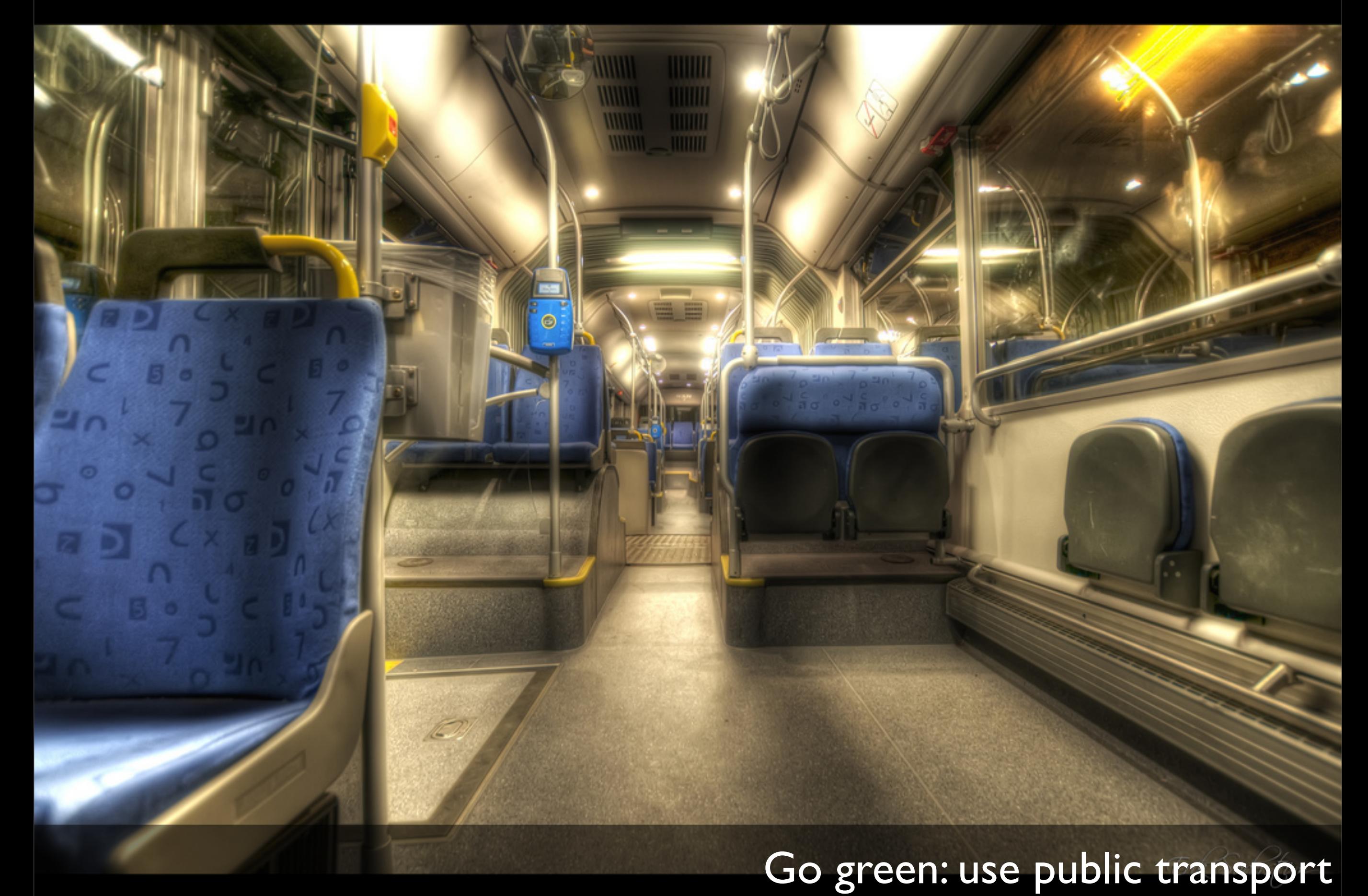

Image:<http://www.flickr.com/photos/mescon/3893805827>

#### Go green: use energy-efficient lightbulbs

퇲

**CONTROL** 

**FLERES** 

Image: [http://www.flickr.com/photos/antonfomkin/5243218781](http://www.flickr.com/photos/vinothchandar/5612099123)

#### Go healthy: exercise Image: http://www.flickr.com/photos/sbh/5127834263

M

#### Go healthy: regular health checks

Image: http://www.flickr.com/photos/seattlemunicipalarchives/4058808950/

### Go healthy: eat veggies

Image:<http://www.flickr.com/photos/vinothchandar/5612099123>

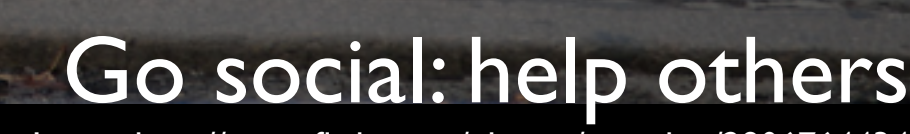

ี ย ธ

۰

O

25

Image: [http://www.flickr.com/photos/yourdon/2906764434](http://www.flickr.com/photos/vinothchandar/5612099123)

#### Go social: be physically together

Image:<http://www.flickr.com/photos/pocketwiley/2910495143>

#### Go social: bridge age gap Image:http://www.flickr.com/photos/sashapo/5547805558

### Brainstorming An Initial Design Technique

- Goal: Collect as many ideas on a given topic as possible
	- Quantity, not quality; include crazy ideas
	- Go for a certain number of ideas, say, 100
- Defer judgment, don't criticize or argue (no black hat)
	- Instead, leapfrog on each other's ideas (green hat)
- Limit to 5–10 minutes
- Relax, have fun, invite good brainstormers
- Scribe collects ideas visible for all
- Trick: Cross-pollination who–what–where

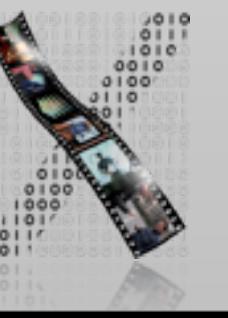

### In-Class Exercise: Brainstorming

• Project Theme: "You make me want to be a better person"

• Brainstorm on

- What behaviors could change to improve quality of life?
- How to persuade users to change?

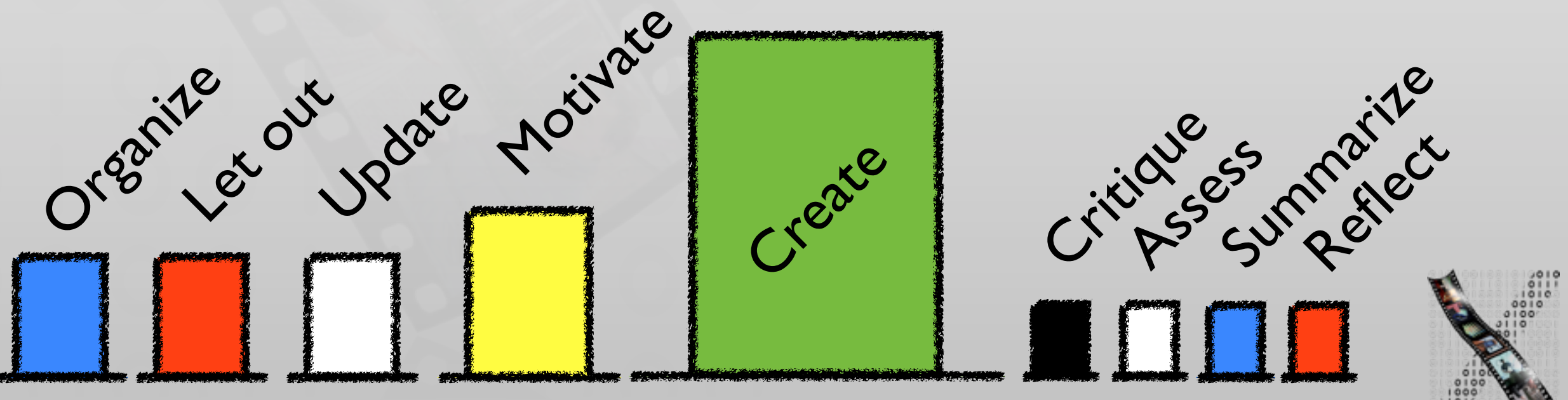

# Structuring Brainstorms: Concept Mapping

- Used since 1500s by Spanish monks
	- Mind Mapping trademarked by Tony Buzan in 70's
- Uses both brain sides, structures note-taking for overview, planning, learning... with a visual "gestalt"
	- Use A3 landscape, subject in middle, aspects on branches, subtopics on subbranches (software?)
	- Connect additional relationships with arrows
	- Use images/icons for keywords where they work
	- Use color for branches & connections (after pencil version becomes stable)
- Grows over time, combine individual maps

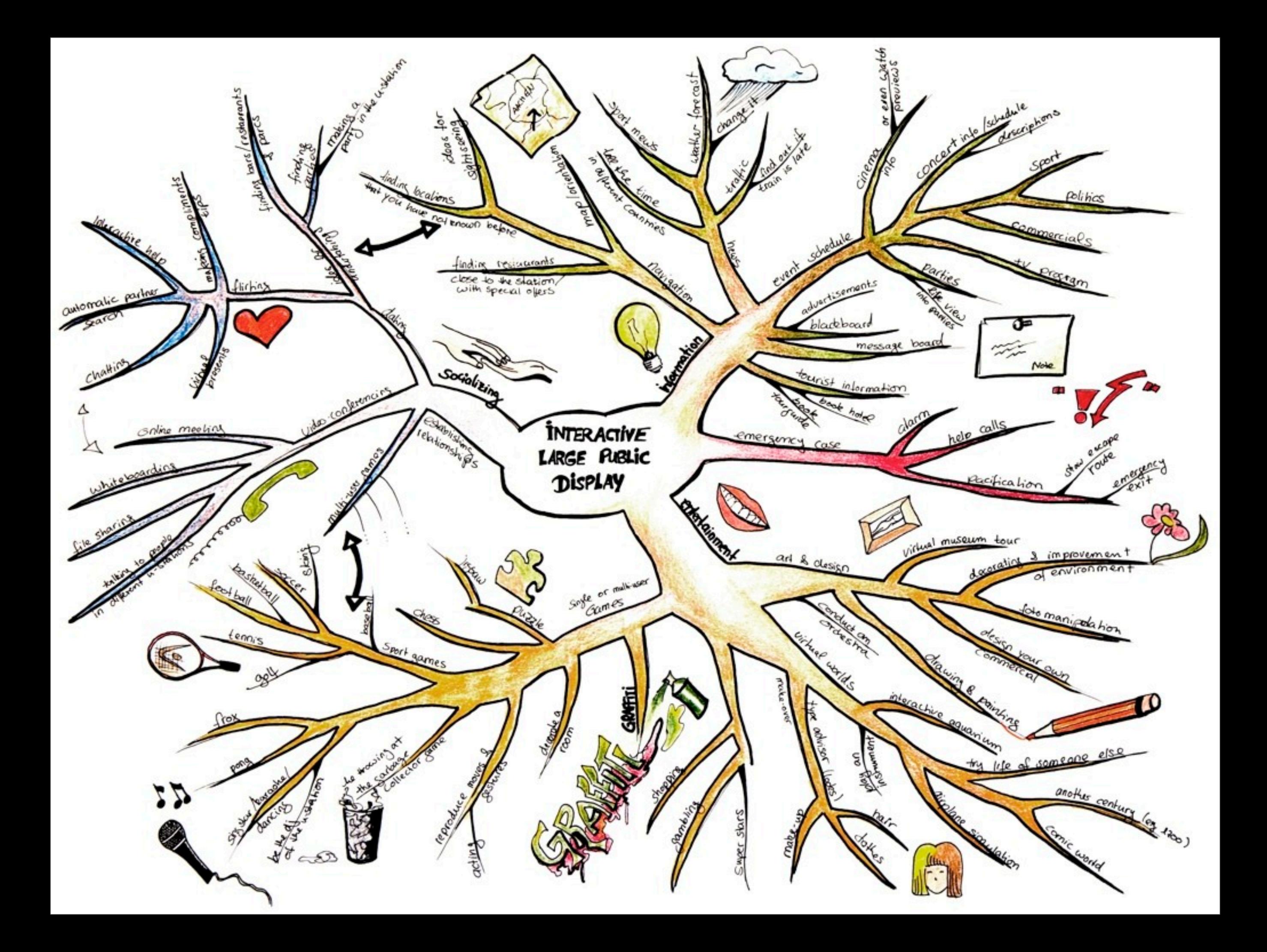

### Summary

- Gestalt laws allow us to leverage human perception in visual layout design
- Different software prototyping tools support different purpose of prototyping
- Six Thinking Hats and brainstorming allow early design ideas to be explored effectively

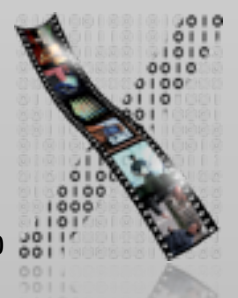